# **Способы оплаты восстановления карты или замены карты на браслет**

Все платежи через ПАО Сбербанк без комиссии.

# Номер **Лицевого счета учащегося** – последние восемь цифр на персональной карте

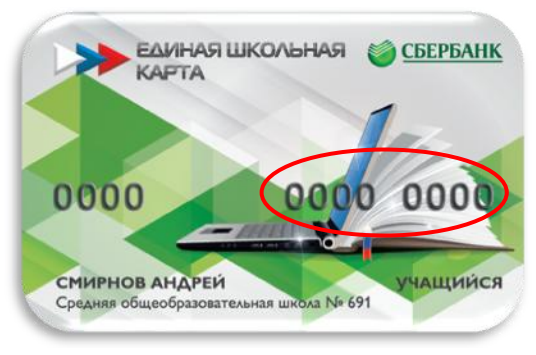

## **Безналичная оплата по банковской карте Сбербанка:**

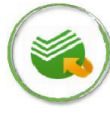

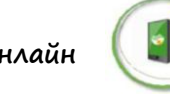

 **Сбербанк Онлайн Мобильное приложение Платежный Терминал**

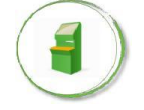

Шаг 1. Выберите раздел «Платежи и переводы»;

Шаг 2. В поисковой строке введите ИНН **7802756468** или **Глолайм;**

Шаг 3. Выберите услугу (Восстановление карты), введите номер Лицевого счета учащегося (8 цифр), введите сумму (100 рублей) и подтвердите платеж.

### **Наличная оплата в отделениях Сбербанка:**

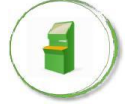

**Платежный терминал**

Шаг 1. Выберите раздел «Оплатить услуги»;

Шаг 2. Выберите раздел «Поиск по ИНН», в поисковой строке введите ИНН **7802756468;** Шаг 3. Выберите услугу (Восстановление карты), введите номер Лицевого счета учащегося (8 цифр), введите сумму (100 рублей) и подтвердите платеж.

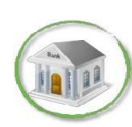

### **Офисы банка**

Шаг 1. Передайте сотруднику банка реквизиты ООО «Глолайм»: ИНН: 7802756468; р/счет: 40702810855400001005; БИК банка: 044030653 и Лицевой счет учащегося; Шаг 2. Назовите услугу для пополнения, назовите сумму**.**

> Стоимость услуги «Замена карты на браслет» уточняйте по телефону контактного центра ООО «Глолайм» **8-800-700-24-29**